## **Instant Script** *Switching Computers*

This tutorial shows how to "Reactivate" a subscription script for different computers. The example uses Instant Wall, but the process is the same for all subscription scripts.

Each subscription is licensed to an individual user or an individual computer. A single subscription can be used on more than one computer or Sketchup installation provided that the separate computers are exclusively used by the individual subscription licensee. (Switching between version of Sketchup or a change in internet connection type or WIFI may also require reactivation)

The script will display this message if you need to reactivate:

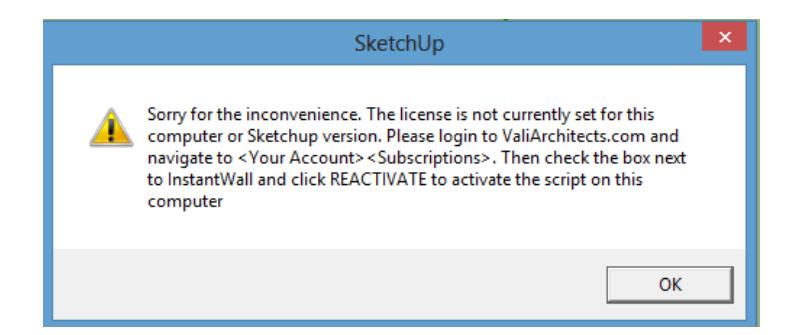

To do so:

- Log on to your account at ValiArchitects.com;
- Navigate to "*Your Account*";
- Open the "*Subscriptions*" tab;
- Check the box next to "Instant Wall" and click "*REACTIVATE*";
- The script is now ready to use on a different computer.

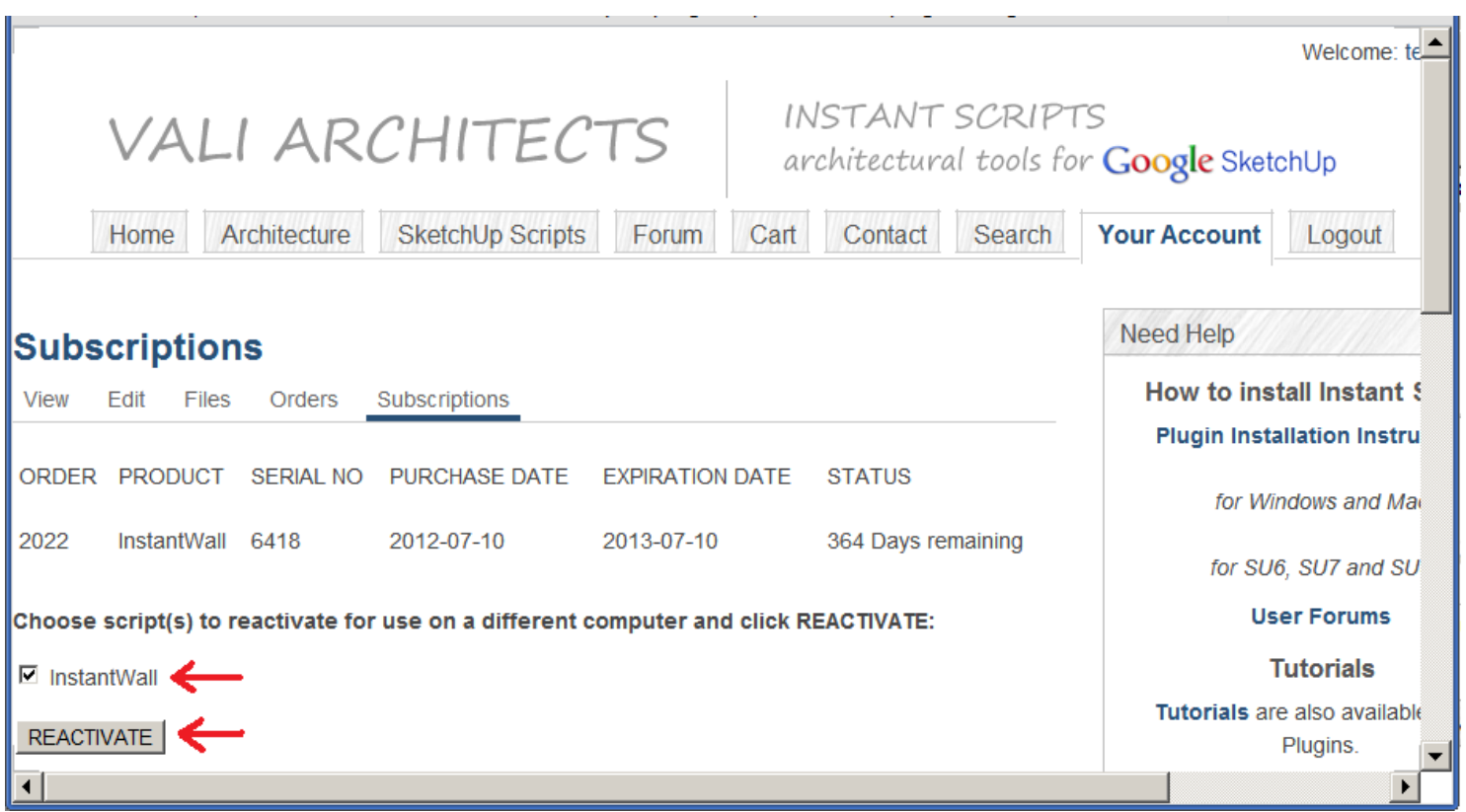